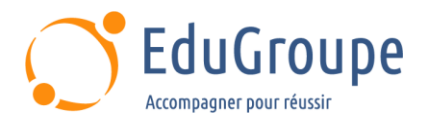

# **Améliorer sa productivité avec Office 365 (Excel, Word, PowerPoint)**

Référence : **BUOFF365A** Durée : **3 jours** Certification : **Aucune**

# **CONNAISSANCES PREALABLES**

• Des connaissances de base des applications de la suite Office (Word, Excel et Powerpoint) sont supposées acquises.

# **PROFIL DES STAGIAIRES**

• 1-Personnes souhaitant gagner en productivité en optimisant ses connaissances de Microsoft Office. • 2- Utilisateurs réguliers de Word, Excel, PowerPoint.

# **OBJECTIFS**

• Optimiser les fonctions professionnelles de Word, Excel et PowerPoint. • Protéger vos documents des virus et de tout accès non autorisé avec le Centre de gestion de la confidentialité.

# **CERTIFICATION PREPAREE**

#### Aucune

# **METHODES PEDAGOGIQUES**

- Mise à disposition d'un poste de travail par stagiaire
- Remise d'une documentation pédagogique numérique pendant le stage
- La formation est constituée d'apports théoriques, d'exercices pratiques, de réflexions et de retours d'expérience
- Le suivi de cette formation donne lieu à la signature d'une feuille d'émargement

# **FORMATEUR**

Consultant-Formateur expert Pack Office

# **METHODE D'EVALUATION DES ACQUIS**

- Auto-évaluation des acquis par le stagiaire via un questionnaire
- Attestation des compétences acquises envoyée au stagiaire
- Attestation de fin de stage adressée avec la facture

# **CONTENU DU COURS**

### **Introduction à Microsoft Office 365**

### **Découverte de l'interface utilisateur dans Office 365**

- Parcourir le ruban et les lanceurs de boîte de dialogue
- Définir les paramètres par défaut avec les options **Office**
- Personnaliser la barre d'outils Accès rapide

### **Formats de fichiers sous Office 365**

- Extensions de fichiers prises en charge
- Le module de compatibilité avec Office 365

## **Création de documents professionnels dans Word**

# **Préparation du document sous Office 365**

- Configuration de la barre d'état
- Utiliser les sections sous Office 365
- Gérer plusieurs en-têtes et pieds de page

### **Mise en forme du document avec Office 365**

- Appliquer des styles avec Office 365
- Condenser le document en un plan et visualiser
- l'explorateur de documents
- Découvrir les thèmes d'Office 365

## **Automatiser des documents et du texte**

• Les modèles d'Office 365

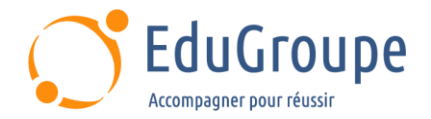

Insérer et modifier des composants QuickPart et des blocs de construction

#### **Référencement et parcours de documents**

- Personnaliser les propriétés de document
- Insérer des pages de couverture sous Office 365
- Créer une table des matières
- Ajouter des filigranes

#### **Utilisation du mode Révision dans Office 365**

- Créer des commentaires
- Gérer plusieurs versions d'un même document
- Revoir et suivre les modifications

#### **Obtenir des résultats rapides avec Excel**

#### **Exploiter les fonctionnalités d'Excel**

- L'assistance Fonction
- Adressage absolu et relatif
- Nouvelles fonctions (RechercheX, OUX, etc.)

#### **Optimisation des objets graphiques avec Office 365**

- Représenter graphiquement les données
- Améliorer la visualisation des données avec le formatage conditionnel

#### **Création de tableaux et graphiques croisés dynamiques**

• Générer, modifier et mettre en forme les champs dans un tableau croisé dynamique

• Filtrer, trier et permuter des graphiques et tableaux

#### **Récupérer des données externes avec Office 365**

- Connexion à MS Access avec MS Query
- Modification des données avec MS Query (à partir d'Excel)
- Extraire et corriger des types de données

#### **Préparation de publipostages sous Office 365**

- Connexion à des données Excel
- Utiliser un modèle de document
- Produire les documents souhaités : lettres,
- enveloppes et étiquettes

#### **Création de présentations PowerPoint**

#### **Élaboration d'un diaporama dynamique**

- Les bonnes pratiques de création de présentations
- Concevoir des diapositives efficaces sous Office 365
- Découvrir les méthodes pour intégrer des animations
- et du son
- Explorer les options des diaporamas d'Office 365

#### **Harmonisation des diapositives dans Office 365**

- Appliquer des thèmes
- Paramétrer et affiner les mises en page de masques

### **Ajouter des graphiques aux documents Office 365**

- Graphiques SmartArt d'Office 365
- Utiliser du texte pour créer des graphiques SmartArt

#### **Finalisation et ajout d'effets spéciaux avec Office 365**

- Ajouter des transitions entre les diapositives
- Personnaliser les animations sous Office 365
- Publier la présentation d'Office 365

#### **Sécurité des documents et collaboration**

#### **Protection des documents dans Office 365**

• Paramétrer la restriction de document avec le chiffrement

- Supprimer des informations privées et personnelles
- Activer les signatures numériques d'Office 365

#### **Le Centre de gestion de la confidentialité**

• Modifier les fonctionnalités de l'inspecteur de documents d'Office 365

• Configurer les options du Centre de gestion de la confidentialité

*Notre référent handicap se tient à votre disposition au 01.71.19.70.30 ou par mail à [referent.handicap@edugroupe.com](mailto:referent.handicap@edugroupe.com) pour recueillir vos éventuels besoins d'aménagements, afin de vous offrir la meilleure expérience possible.*